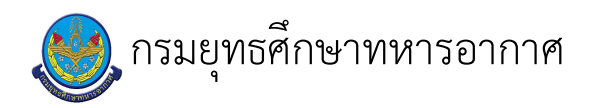

# เรื่อง : งานอัพเกรดระบบ e-learning

แก้ไข ปรับปรุงล่าสุดเมื่อ : 5/28/2021 8:57:55 AM ผบ./หัวหน้า/ผู้ดูแล : น.อ. เอกชัย สิงห์ทอง

#### งบประมาณ

- คำอธิบายลักษณะงาน/กิจกรรม ในขั้นตอนนี้ งานอัพเกรดระบบ e-learning เพื่อให้ระบบมีการพัฒนาและระบบรักษาความปลอดภัย
- จำนวนคนที่ใช้
	- 2 คน
- พัสดุ สิ่งของที่ต้องใช้ ไม่มี
- งบประมาณ /เงินที่ต้องใช้ ์ ชื่องบประมาณ : ไม่มี
	- จำนวนเงิน : ................บาท
- เวลา โดยเฉลี่ยที่ใช้ในขั้นตอนนี้

Workflow การทำงาน

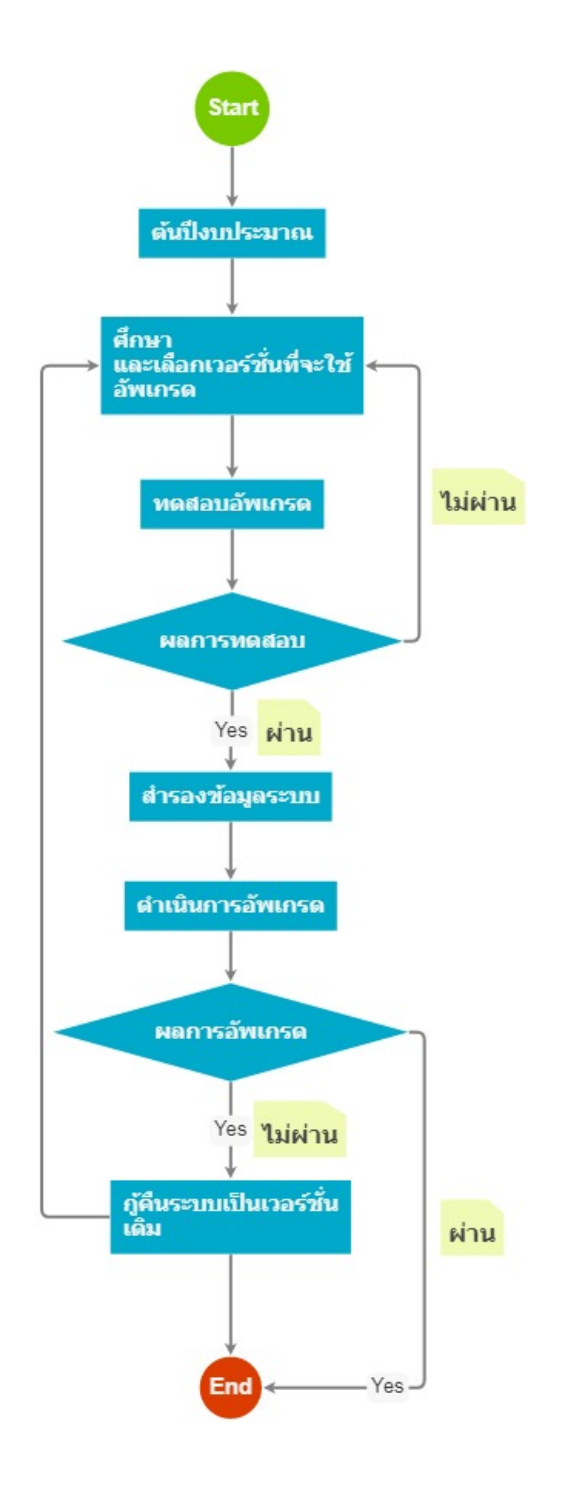

#### กระบวนงาน

3 . ต้นบี้งบประมาณ

<u>ผู้รับผิดชอบ</u> <u>วิธีปฏิบัติ</u> 7 . ทดสอบอัพเกรด

<u>ผู้รับผิดชอบ</u>

<u>วิธีปฏิบัติ</u>

 $\mathbf{r}$ 

**>** ต้นป<sup>ึ</sup>งบประมาณ

**๏** ผู้รับมอบหมาย

ร.ต. วัชรพล ธรรมบุญญา

ร.ท.หญิง กุลยา แก้วใจปา

```
๏ เวลาดำเนินการ
```
3.00 ชั่วโมง

อ ไฟล์แนบ/เอกสารประกอบ

**๏** รายละเอียด

 $\overline{a}$ 

ตรวจสอบข้อมูลเวอร์ชั่นของระบบ moodle จากเว็บไซต์ https://download.moodle.org/ **๏** ระเบียบ คำสั่ง ข้อบังคับ

**๏** องค์ความรู้ที่ใช้ในการทำงาน

๏ ข้อควรปฏิบัติ/ข้อควรระวัง

้ตรวจสอบความพร้อมของระบบ และความต้องการของระบบใหม่ที่ต้องการอัพเดท

**๏** ปั้ญหาที่พบในการทำงาน

**๏** ผลงาน

#### 13 . ผลการทดสอบ

<u>ผู้รับผิดชอบ</u>

<u>วิธีปฏิบัติ</u>

13 . สำรองข้อมูลระบบ

<u>ผู้รับผิดชอบ</u>

<u>วิธีปฏิบัติ</u>

**>** สำรองข้อมูลระบบ

**๏** ผู้รับมอบหมาย

- ร.ต. วัชรพล ธรรมบุญญา
- ร.ท.หญิง กุลยา แก้วใจปา

# **๏** เวลาดำเนินการ

1.00 ชั่วโมง

อ ไฟล์แนบ/เอกสารประกอบ

# **๏** รายละเอียด

้บีบอัดไฟล์ระบบ e-learning ของระบบที่ต้องการอัพเดท โดยจะมีไฟล์ระบบอยู่ 2 ส่วน คือ

- 1. โฟลเดอร์ moodle หรือ โฟลเดอร์ web
- 2. โฟลเดอร์ moodledata
- ๏ ระเบียบ คำสั่ง ข้อบังคับ
- ๏ องค์ความรู้ที่ใช้ในการทำงาน
- **๏** ข้อควรปฏิบัติ/ข้อควรระวัง การอัพเดทระบบ e-learning ทุกครั้งจะต้อง ทำการสำรองข้อมูลทุกครั้ง
- **๏** ปั้ญหาที่พบในการทำงาน
- **๏** ผลงาน

 $\overline{\phantom{a}}$ 

14 . คึกษา และเลือกเวอร์ชั่นที่จะใช้อัพเกรด

# <u>ผู้รับผิดชอบ</u>

# <u>วิธีปฏิบัติ</u>

- **>** ศึกษา และเลือกเวอร์ชั่นที่จะใช้อัพเกรด ๏ ผู้รับมอบหมาย
	- ร.ต. วัชรพล ธรรมบุญญา
	- ร.ท.หญิง กุลยา แก้วใจปา
	- ื**๏** เวลาดำเนินการ
		- 2.00 ชั่วโมง
	- อ ไฟล์แนบ/เอกสารประกอบ
	- ๏ รายละเอียด

 $\overline{a}$ 

 $\overline{a}$ 

 $\overline{a}$ 

- **๏** ระเบียบ คำสั่ง ข้อบังคับ
- ๏ องค์ความรู้ที่ใช้ในการทำงาน
- **๏** ข้อควรปฏิบัติ/ข้อควรระวัง
- ๏ ปัญหาที่พบในการทำงาน

# 15 . ดำเนินการอัพเกรด

<u>ผู้รับผิดชอบ</u>

<u>วิธีปฏิบัติ</u>

21 . ผลการอัพเกรด

<u>ผู้รับผิดชอบ</u>

<u>วิธีปฏิบัติ</u>

- **>** ผลการอัพเกรด
	- ๏ ผู้รับมอบหมาย
		- ร.ต. วัชรพล ธรรมบุญญา
		- ร.ท.หญิง กุลยา แก้วใจปา
	- **๏** เวลาดำเนินการ
		- 1.00 ชั่วโมง
	- อ ไฟล์แนบ/เอกสารประกอบ
	- **๏** รายละเอียด

 $\overline{a}$ 

้ตรวจสอบผลการอัพเดทข้อมูล สามารถเข้าใช้งานได้อย่างปกติ ไม่มีการ error ของฐานข้อมูล plugin เก่าสามารถใช้งานได้ปกติ **๏** ระเบียบ คำสั่ง ข้อบังคับ

**๏** องค์ความรู้ที่ใช้ในการทำงาน

- ๏ ข้อควรปฏิบัติ/ข้อควรระวัง
- 
- **๏** ปัญหาที่พบในการทำงาน

การไม่เข้ากันของเวอร์ชั่น plugin ที่มีอยู่เดิม ถ้าพบป<sup>ั</sup>ญหาให้ทำการเรียก backup ระบบเดิมกลับมาใช้งาน

๏ ผลงาน

 $\overline{a}$ 

23 . กู้คืนระบบเป็นเวอร์ชั่น เดิม

<u> ผู้รับผิดชอบ</u>

## วิธีปฏิบัติ

- **>** กู้คืนระบบเป<sup>็</sup>นเวอร์ชั่น เดิม
	- ๏ ผู้รับมอบหมาย

ร.ต. วัชรพล ธรรมบุญญา

ร.ท.หญิง กุลยา แก้วใจปา

๏ เวลาดำเนินการ

2.00 ชั่วโมง

- ๏ ไฟล์แนบ/เอกสารประกอบ
- ๑ รายละเอียด

การกู้คืนระบบเป็นเวอร์ชั่นเดิม จะดำเนินการเมื่อระบบที่ดำการอัพเกรดมีความผิดพลาดระหว่างอัพเดท plugin ไม่รองรับการทำงานกับเวอร์ชั่นใหม่

- **๏** ระเบียบ คำสั่ง ข้อบังคับ
- ๏ องค์ความรู้ที่ใช้ในการทำงาน
	-

 $\overline{a}$ 

๏ ข้อควรปฏิบัติ/ข้อควรระวัง

การสำรองข้อมูลระบบเดิมจะต้องสำรอง ทั้งตัวระบบและฐานข้อมูลทั้งหมด เพื่อเมื่อเกิดข้อผิดพลาดในการอัพเกรดระบบจะสามารถกู้คืนระบบให้ใช้งานได้ปกติ

๏ ปัญหาที่พบในการทำงาน

**๏** ผลงาน

 $\overline{a}$ 

เอกสารประกอบ